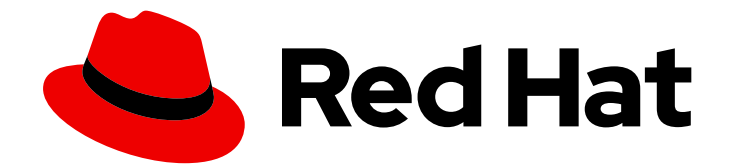

# .NET 8.0

# 在 RHEL 8 中使用 .NET

在 RHEL 8 上安装并运行 .NET 8.0

Last Updated: 2024-05-15

在 RHEL 8 上安装并运行 .NET 8.0

# 法律通告

Copyright © 2023 Red Hat, Inc.

The text of and illustrations in this document are licensed by Red Hat under a Creative Commons Attribution–Share Alike 3.0 Unported license ("CC-BY-SA"). An explanation of CC-BY-SA is available at

http://creativecommons.org/licenses/by-sa/3.0/

. In accordance with CC-BY-SA, if you distribute this document or an adaptation of it, you must provide the URL for the original version.

Red Hat, as the licensor of this document, waives the right to enforce, and agrees not to assert, Section 4d of CC-BY-SA to the fullest extent permitted by applicable law.

Red Hat, Red Hat Enterprise Linux, the Shadowman logo, the Red Hat logo, JBoss, OpenShift, Fedora, the Infinity logo, and RHCE are trademarks of Red Hat, Inc., registered in the United States and other countries.

Linux ® is the registered trademark of Linus Torvalds in the United States and other countries.

Java ® is a registered trademark of Oracle and/or its affiliates.

XFS ® is a trademark of Silicon Graphics International Corp. or its subsidiaries in the United States and/or other countries.

MySQL<sup>®</sup> is a registered trademark of MySQL AB in the United States, the European Union and other countries.

Node.js ® is an official trademark of Joyent. Red Hat is not formally related to or endorsed by the official Joyent Node.js open source or commercial project.

The OpenStack ® Word Mark and OpenStack logo are either registered trademarks/service marks or trademarks/service marks of the OpenStack Foundation, in the United States and other countries and are used with the OpenStack Foundation's permission. We are not affiliated with, endorsed or sponsored by the OpenStack Foundation, or the OpenStack community.

All other trademarks are the property of their respective owners.

## 摘要

本指南论述了如何在 RHEL 8 上安装并运行 .NET 8.0。

# 目录

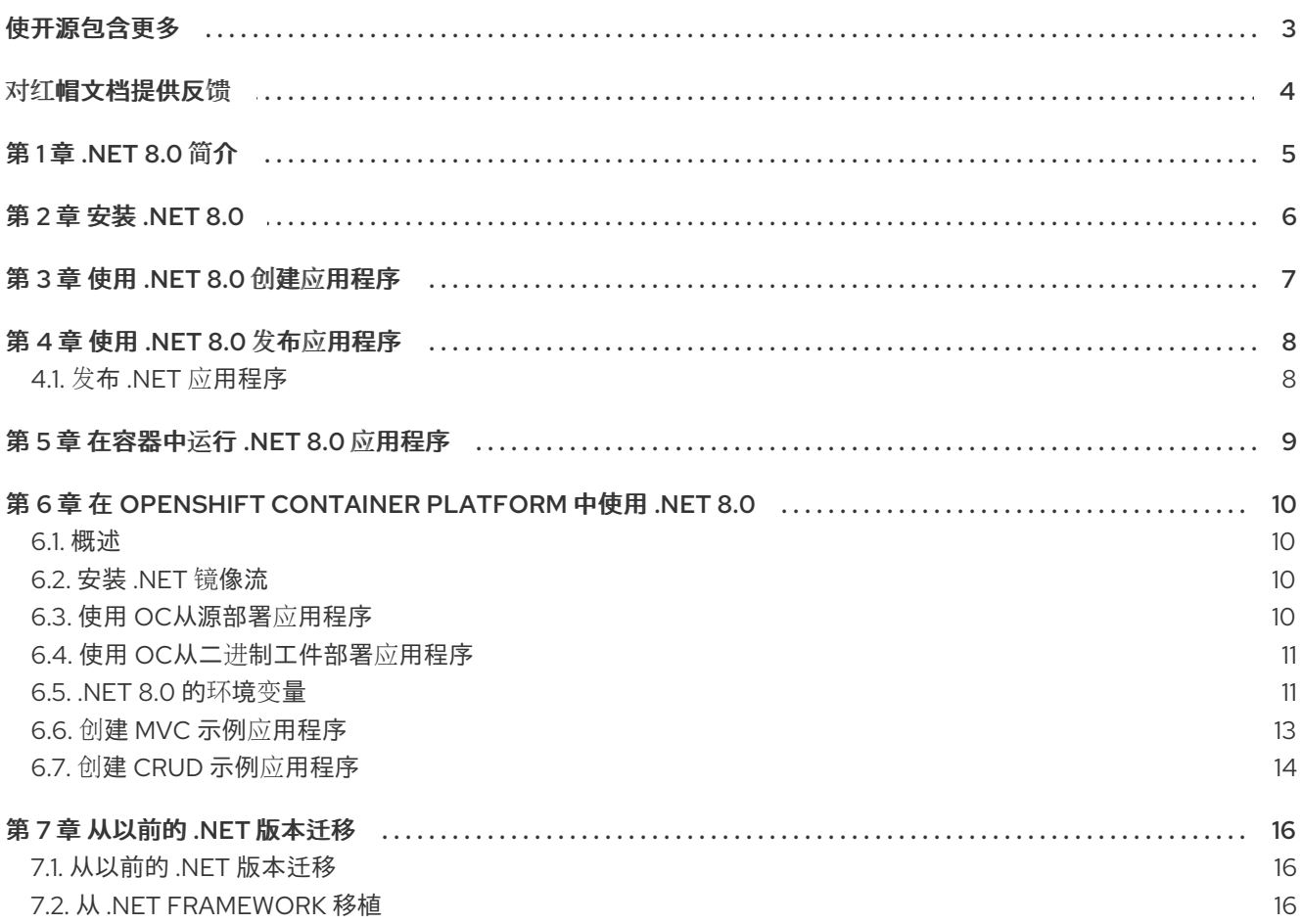

# 使开源包含更多

<span id="page-6-0"></span>红帽致力于替换我们的代码、文档和 Web 属性中有问题的语言。我们从这四个术语开始:master、 slave、黑名单和白名单。由于此项工作十分艰巨,这些更改将在即将推出的几个发行版本中逐步实施。详 情请查看 CTO Chris Wright [的信息](https://www.redhat.com/en/blog/making-open-source-more-inclusive-eradicating-problematic-language)。

# 对红帽文档提供反馈

<span id="page-7-0"></span>我们感谢您对我们文档的反馈。让我们了解如何改进它。

#### 通过 Jira 提交反馈(需要帐户)

- 1. 登录到 [Jira](https://issues.redhat.com/projects/RHELDOCS/issues) 网站。
- 2. 在顶部导航栏中点 Create
- 3. 在 Summary 字段中输入描述性标题。
- 4. 在 Description 字段中输入您对改进的建议。包括到文档相关部分的链接。
- 5. 点对话框底部的 Create。

# 第 1 章 .NET 8.0 简介

<span id="page-8-0"></span>.NET 是一个通用开发平台, 它带有自动内存管理和现代编程语言。使用 .NET, 您可以有效地构建高质量 的应用程序。.NET 通过认证的容器在 Red Hat Enterprise Linux (RHEL)和 OpenShift Container Platform 上提供。

.NET 提供以下功能:

- 遵循基于微服务的方法, 其中一些组件使用 .NET 和其他 Java 构建, 但所有组件都可以在 RHEL 和 OpenShift Container Platform 上的通用支持平台上运行。
- 在 Microsoft Windows 上更轻松地开发新的 .NET 工作负载的容量。您可以在 RHEL 或 Windows Server 上部署并运行应用程序。
- 一个异构的数据中心,底层基础结构可以在不需要依赖 Windows 服务器的情况下运行 .NET 应用 程序。

RHEL 8.9 及更新的版本、RHEL 9.3 及更新版本支持 .NET 8.0, 以及支持的 OpenShift Container Platform 版本。

# 第 2 章 安装 .NET 8.0

<span id="page-9-0"></span>.NET 8.0 包括在 RHEL 8 的 AppStream 存储库中。AppStream 软件仓库在 RHEL 8 系统中默认启用。

您可以使用最新的 8.0 软件开发套件(SDK)安装.NET 8.0 运行时。当.NET 8.0 提供了较新的 SDK 时, 您 可以通过运行 **sudo yum install** 来安装它。

### 先决条件

安装并注册了附加订阅的 RHEL 8.9。 如需更多信息,请参阅 执行标准的 [RHEL](https://access.redhat.com/documentation/zh-cn/red_hat_enterprise_linux/8/html-single/performing_a_standard_rhel_8_installation/index) 8 安装 。

#### 流程

● 安装.NET 8.0 及其所有依赖项:

\$ sudo yum install dotnet-sdk-8.0 -y

#### 验证步骤

验证安装:

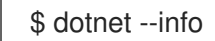

输出会返回有关 .NET 安装和环境的相关信息。

# 第 3 章 使用 .NET 8.0 创建应用程序

<span id="page-10-0"></span>了解如何创建 C# **hello-world** 应用程序。

### 流程

1. 在名为 **my-app** 的目录中创建一个新的 Console 应用程序:

\$ dotnet new console --output *my-app*

输出返回:

The template "Console Application" was created successfully.

Processing post-creation actions... Running 'dotnet restore' on *my-app*/my-app.csproj... Determining projects to restore... Restored /home/*username*/*my-app*/my-app.csproj (in 67 ms). Restore succeeded.

从模板创建一个简单的 **Hello World** 控制台应用。应用程序存储在指定的 **my-app** 目录中。

### 验证步骤

● 运行项目:

\$ dotnet run --project *my-app*

输出返回:

Hello World!

# 第 4 章 使用 .NET 8.0 发布应用程序

<span id="page-11-0"></span>.NET 8.0 应用程序可以发布为使用共享的系统范围 .NET 版本,或包括 .NET。

发布 .NET 8.0 应用程序的方法存在:

- 自包含的部署(SCD)- 应用程序包括 .NET。此方法使用 Microsoft 构建的运行时。
- 框架独立部署(FDD)- 应用程序使用共享的系统范围 .NET 版本。

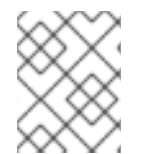

#### 注意

为 RHEL 发布应用程序时, 红帽建议使用 FDD, 因为它确保应用程序使用最新的 .NET 版 本(由红帽构建),该版本使用一组原生依赖项。

#### 先决条件

现有 .NET 应用程序。 有关如何创建 .NET 应用程序的更多信息,请参阅使用 .NET 创建应[用程序](https://access.redhat.com/documentation/zh-cn/net/8.0/html/getting_started_with_.net_on_rhel_8/creating-an-application-using-dotnet_getting-started-with-dotnet-on-rhel-8)。

### <span id="page-11-1"></span>4.1. 发布 .NET 应用程序

以下流程概述了如何发布独立于框架的应用程序。

#### 流程

1. 发布独立于框架的应用程序:

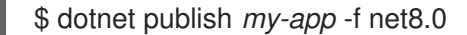

将 *my-app* 替换为您要发布的应用程序的名称。

2. 可选: 如果应用程序仅用于 RHEL, 请修剪其他平台所需的依赖项:

\$ dotnet publish *my-app* -f net8.0 -r rhel.8-*architecture* --self-contained false

- 根据您要使用的平台替换 *构架* :
	- 对于 Intel: **x64**
	- 对于 IBM Z 和 LinuxONE: **s390x**
	- 对于 64 位 Arm: **arm64**
	- 对于 IBM Power: **ppc64le**

# 第 5 章 在容器中运行 .NET 8.0 应用程序

<span id="page-12-0"></span>使用 **ubi8/dotnet-80-runtime** 镜像在 Linux 容器中运行 .NET 应用程序。

以下示例使用 podman。

### 流程

1. 在名为 **mvc\_runtime\_example** 的目录中创建一个新的 MVC 项目:

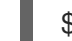

\$ dotnet new mvc --output *mvc\_runtime\_example*

2. 发布项目:

\$ dotnet publish *mvc\_runtime\_example* -f net8.0 /p:PublishProfile=DefaultContainer /p:ContainerBaseImage=registry.access.redhat.com/ubi8/dotnet-80-runtime:latest

3. 运行您的镜像:

\$ podman run --rm -p8080:8080 *mvc\_runtime\_example*

#### 验证步骤

查看在容器中运行的应用程序:  $\bullet$ 

\$ xdg-open http://127.0.0.1:8080

# <span id="page-13-0"></span>第 6 章 在 OPENSHIFT CONTAINER PLATFORM 中使用 .NET 8.0

### <span id="page-13-1"></span>6.1. 概述

#### NET 镜像通过从[s2i-dotnetcore](https://github.com/redhat-developer/s2i-dotnetcore) 导入镜像流定义来添加到 OpenShift 中。

镜像流定义包括 **dotnet** 镜[像流,其中包含用于不同支持的](https://access.redhat.com/support/policy/updates/net-core) .NET 版本的 sdk 镜像。 .NET 程序的生命周期 和支持政策 提供了支持版本的最新概述。

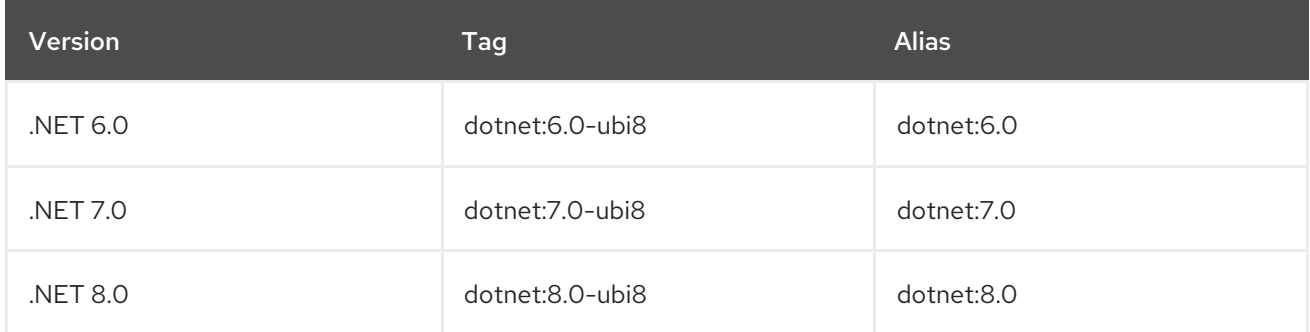

sdk 镜像具有对应的运行时镜像,它们在 **dotnet-runtime** 镜像流下定义。

容器镜像可在不同版本的 Red Hat Enterprise Linux 和 OpenShift 中工作。基于 UBI-8 的镜像(suffix ubi8)托管在 **registry.access.redhat.com** 上,不需要身份验证。

# <span id="page-13-2"></span>6.2. 安装 .NET 镜像流

要安装 .NET 镜像流,请使用带有 OpenShift Client (**oc**)二进制文件的 [s2i-dotnetcore](https://github.com/redhat-developer/s2i-dotnetcore/) 中的镜像流定义。 镜像流可以从 Linux、Mac 和 Windows 安装。

您可以在全局 **openshift** 命名空间中或本地定义 .NET 镜像流。更新 **openshift** 命名空间定义需要足够的 权限。

#### 流程

1. 安装(或更新镜像流):

\$ oc apply [-n *namespace*] -f https://raw.githubusercontent.com/redhat-developer/s2idotnetcore/main/dotnet\_imagestreams.json

## <span id="page-13-3"></span>6.3. 使用 **OC**从源部署应用程序

以下示例演示了如何使用 oc 部署 example- app 应用程序, 该应用程序位于 redhat-developer/s2i**dotnetcore-ex** GitHub 存储库的 **dotnet-8.0** 分支的 dotnet-8.0 分支中:

### 流程

1. 创建新的 OpenShift 项目:

\$ oc new-project *sample-project*

2. 添加 ASP.NET Core 应用程序:

\$ oc new-app --name=*example-app* 'dotnet:8.0-ubi8~https://github.com/redhat-developer/s2idotnetcore-ex#dotnet-8.0' --build-env DOTNET\_STARTUP\_PROJECT=app

3. 监控构建的进度:

\$ oc logs -f bc/*example-app*

4. 构建完成后查看部署的应用程序:

\$ oc logs -f dc/*example-app*

该应用现在可以在项目内访问。

5. 可选 :使项目可以访问外部:

\$ oc expose svc/*example-app*

6. 获取可共享 URL:

\$ oc get routes

# <span id="page-14-0"></span>6.4. 使用 **OC**从二进制工件部署应用程序

您可以使用 .NET Source-to-Image (S2I)构建器镜像来使用您提供的二进制工件构建应用程序。

#### 先决条件

1. 发布的应用程序。 如需更多信息,请参阅

#### 流程

1. 创建新的二进制构建:

\$ oc new-build --name=*my-web-app* dotnet:8.0-ubi8 --binary=true

2. 启动构建并指定本地机器中二进制工件的路径:

\$ oc start-build *my-web-app* --from-dir=*bin/Release/net8.0/publish*

3. 创建新应用程序:

\$ oc new-app *my-web-app*

# <span id="page-14-1"></span>6.5. .NET 8.0 的环境变量

.NET 镜像支持多个环境变量来控制 .NET 应用程序的构建行为。您可以将这些变量设置为构建配置的一部 分,或者将它们添加到应用源代码存储库的 **.s2i/environment** 文件中。

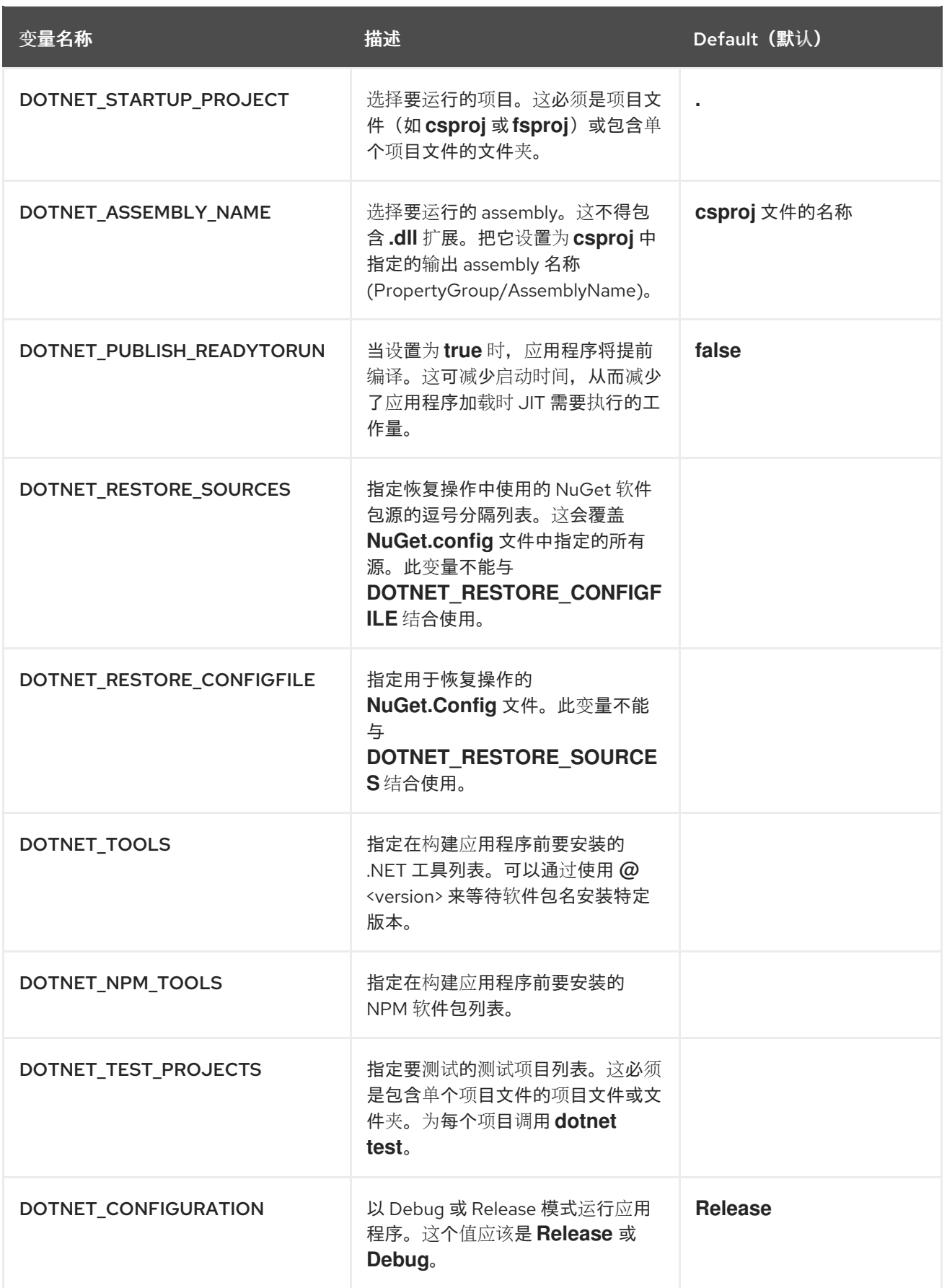

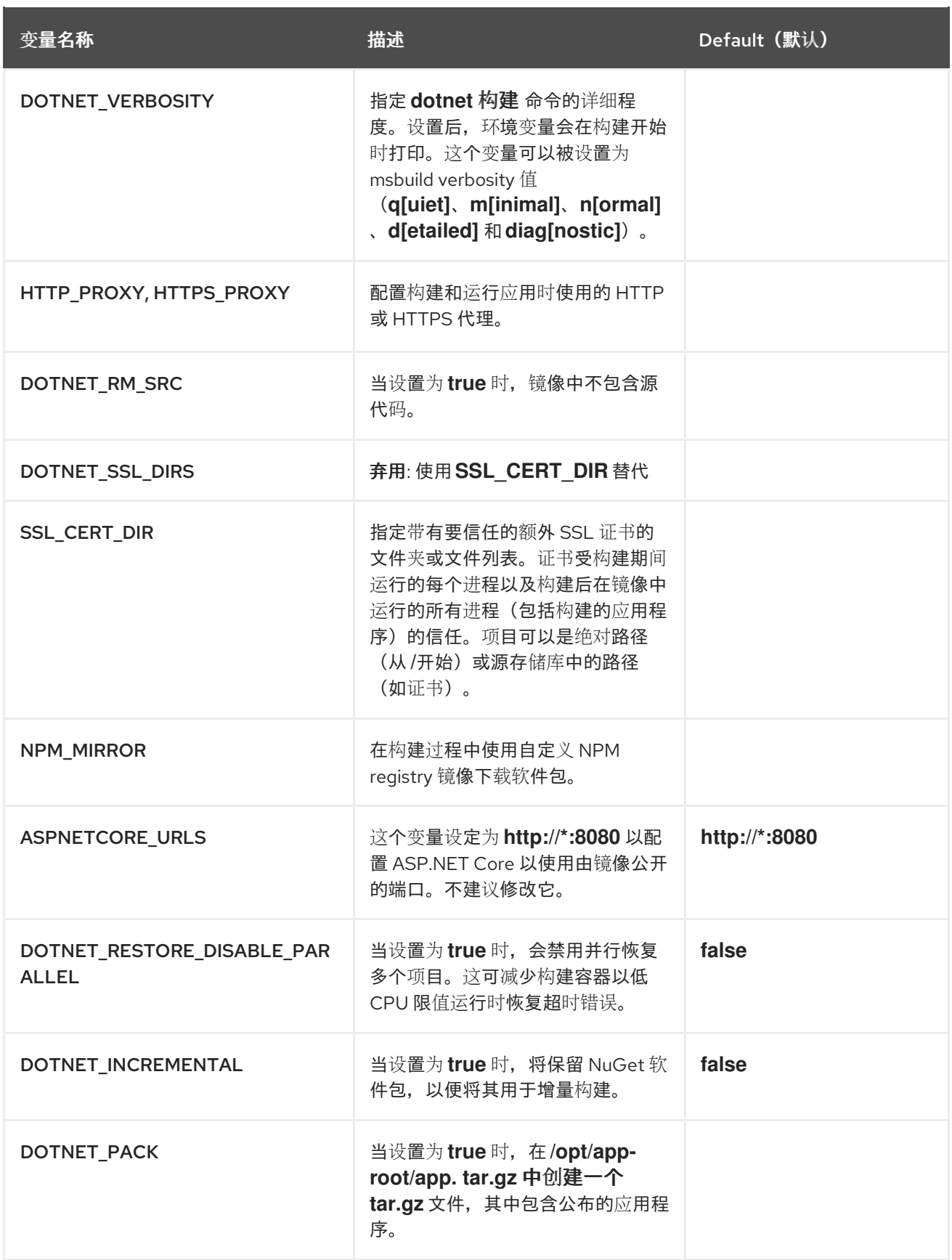

# <span id="page-16-0"></span>6.6. 创建 MVC 示例应用程序

**s2i-dotnetcore-ex** 是 .NET 的默认 Model, View, Controller (MVC)模板应用程序。

此应用程序被 .NET S2I 镜像用作示例应用程序,并可使用 *Try Example* 链接直接从 OpenShift UI 创建。

也可以使用 OpenShift 客户端二进制文件(**oc**)创建应用。

# 流程

使用 **oc** 创建示例应用程序:

1. 添加 .NET 应用程序:

\$ oc new-app dotnet:8.0-ubi8~https://github.com/redhat-developer/s2i-dotnetcore-ex#dotnet-8.0 --context-dir=app

2. 使应用程序可以被外部访问:

\$ oc expose service s2i-dotnetcore-ex

3. 获取 sharable URL:

\$ oc get route s2i-dotnetcore-ex

### 其他资源

● GitHub 上的 [s2i-dotnetcore-ex](https://github.com/redhat-developer/s2i-dotnetcore-ex/tree/dotnet-8.0) 应用程序存储库

# <span id="page-17-0"></span>6.7. 创建 CRUD 示例应用程序

**s2i-dotnetcore-persistent-ex** 是一个简单 Create, Read, Update, Delete (CRUD).NET web application, 它将数据存储在 PostgreSQL 数据库中。

### 流程

使用 **oc** 创建示例应用程序:

1. 添加数据库:

\$ oc new-app postgresql-ephemeral

2. 添加 .NET 应用程序:

\$ oc new-app dotnet:8.0-ubi8~https://github.com/redhat-developer/s2i-dotnetcore-persistentex#dotnet-8.0 --context-dir app

3. 从 **postgresql** secret 和数据库服务名称环境变量中添加环境变量:

\$ oc set env dc/s2i-dotnetcore-persistent-ex --from=secret/postgresql -e databaseservice=postgresql

4. 使应用程序可以被外部访问:

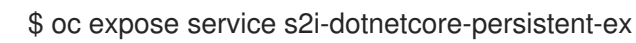

5. 获取 sharable URL:

\$ oc get route s2i-dotnetcore-persistent-ex

### 其他资源

● GitHub 上的 [s2i-dotnetcore-ex](https://github.com/redhat-developer/s2i-dotnetcore-persistent-ex) 应用程序存储库

# 第 7 章 从以前的, NET 版本迁移

# <span id="page-19-1"></span><span id="page-19-0"></span>7.1. 从以前的 .NET 版本迁移

Microsoft 提供了从最以前的 .NET Core 版本进行迁移的说明。

如果您使用不再支持的.NET 版本,或希望迁移到较新的.NET 版本来扩展功能,请参阅以下文章:

- 从 [ASP.NET](https://learn.microsoft.com/en-us/aspnet/core/migration/70-80) Core 7.0 迁移到 8.0
- 从 [ASP.NET](https://learn.microsoft.com/en-us/aspnet/core/migration/60-70) Core 6.0 迁移到 7.0
- 从 [ASP.NET](https://docs.microsoft.com/en-us/aspnet/core/migration/50-to-60) Core 5.0 迁移到 6.0
- 从 [ASP.NET](https://docs.microsoft.com/en-us/aspnet/core/migration/31-to-50) Core 3.1 迁移到 5.0
- 从 [ASP.NET](https://docs.microsoft.com/en-us/aspnet/core/migration/31-to-50) Core 3.0 迁移到 3.1
- 从 ASP.NFT Core 2.2 迁移到 3.0
- 从 [ASP.NET](https://docs.microsoft.com/en-us/aspnet/core/migration/21-to-22) Core 2.1 迁移到 2.2
- 从 .NET Core 2.0 [迁移到](https://docs.microsoft.com/en-us/dotnet/core/migration/20-21) 2.1
- 从 [ASP.NET](https://docs.microsoft.com/en-us/aspnet/core/migration/?view=aspnetcore-2.1) 迁移到 ASP.NET Core
- 从 [project.json](https://docs.microsoft.com/en-us/dotnet/core/migration/) 迁移 .NET Core 项目
- 从 [project.json](https://docs.microsoft.com/en-us/dotnet/core/tools/project-json-to-csproj) 迁移到 .csproj 格式

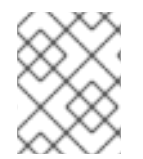

### 注意

如果从 .NET Core 1.x 迁移到 2.0,请参阅从 [ASP.NET](https://docs.microsoft.com/en-us/aspnet/core/migration/1x-to-2x/?view=aspnetcore-2.1) Core 1.x 迁移到 2.0 中的前几个相关 部分。这些部分提供了适用于 .NET Core 1.x 到 2.0 迁移路径的指导。

# <span id="page-19-2"></span>7.2. 从 .NET FRAMEWORK 移植

在从 .NET Framework 迁移时,请参考以下 Microsoft 文章:

- 有关常规指南, 请参阅 从 .NET [Framework](https://docs.microsoft.com/en-us/dotnet/core/porting/) 移植到 .NET Core。
- 有关移植库, 请参阅 .NET Core [Libraries](https://docs.microsoft.com/en-us/dotnet/core/porting/libraries)。
- 有关迁移到 [ASP.NET](https://docs.microsoft.com/en-us/aspnet/core/migration/?view=aspnetcore-2.2) Core, 请参阅 迁移到 ASP.NET Core。

.NET Framework 中的一些技术和 API 在 .NET Core 和 .NET 中不可用。如果您的应用程序或库需要这些 API,请考虑查找替代方案或继续使用 .NET Framework. .NET Core 和 .NET 不支持以下技术和 API:

- 桌面应用程序,例如 Windows Forms 和 Windows 演示基础(WPF)
- Windows 通信基础(WCF)服务器(支持WCF 客户端)
- .NET 远程

另外,一些 .NET API 只能在 Microsoft Windows 环境中使用。下表显示了这些特定于 Windows 的 API 示 例:

- **Microsoft.Win32.Registry**
- **System.AppDomains**
- **System.Security.Principal.Windows**

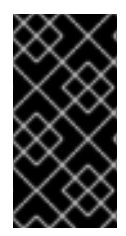

### 重要

[Microsoft.Windows.Compatibility](https://blogs.msdn.microsoft.com/dotnet/2017/11/16/announcing-the-windows-compatibility-pack-for-net-core/#using-the-windows-compatibility-pack) NuGet 软件包中可能会提供默认 .NET 版本不支持的多 个 API。使用此 NuGet 软件包时要小心。提供的一些 API (如 Microsoft. Win32. Registry) 仅在 Windows 上工作, 使您的应用程序与 Red Hat Enterprise Linux 不兼容。